# **New and Improved in 9.1**

#### **Welcome to our New and Improved in 9.1 Highlights List!** O)

For a quick highlight of some of the features and benefits included in 9.1, click the links below.

Detailed docs are in the menu to the left.

Existing customers with a support contract can head over to [support.tatsoft.com](http://support.tatsoft.com/) to submit a ticket.

Join our [forum](https://forum.tatsoft.com/). Ask questions. Leave feedback, ideas, or anything else relevant.

Grab the latest software [\(Download Page](https://tatsoft.com/download-demo/)) and let us know what you think. We are here for you! - The Tatsoft Team

### Top Features

- [Responsive Dashboards](#page-0-0)
- [Themes](#page-1-0)
- [High Performance Graphics](#page-2-0)
- [Visual SQL Query Builder](#page-3-0)
- [Python Integration](#page-4-0)
- [Project Templates](#page-4-1)
- [MQTT Broker, Clients, SpB](#page-5-0)
- [Industrial Icons Font](#page-6-0)
- **[Multi-Screen Engineering](#page-7-0)**

#### Additional Features

- [Multi-Monitor Support](#page-7-1)
- [Driver Highlights](#page-8-0)
- [Simulator Driver](#page-9-0)
- [Remote Engineering & Multi-User Collaborative Development](#page-10-0)
- [Auto-Start SmartClient](#page-11-0)
- [Linux Runtime Improvements](#page-12-0)
- [Secure Multi-Port Gateway](#page-13-0)
- **[Sparklines in DataGrids](#page-14-0)**
- [Dynamic Cell Color in Reports](#page-15-0)
- [Tags Finding & Renaming](#page-16-0)
- [Finding and Removing Unused Tags, Devices, & More](#page-17-0)

#### <span id="page-0-0"></span>**Responsive Dashboards**

⋒ Find Detailed Docs Here: [Responsive Dashboards](https://docs.tatsoft.com/display/DOC91/Responsive+Dashboards)

Dashboards quickly convey volumes of data in a compact and easily accessible format.

- Responsive layouts allow your dashboard to intelligently resize based on your viewing device.
- Easily drag & drop panels to display Grids, Trend Charts, Pie Charts, Bar Charts, Gauges, and more.
- Add any Symbol Library object built-in or one of your own creation.
- Create groups to control responsive behavior for the entire group of items separate from the overall page.
- Create dashboards for both .NET and HTML5 clients from the same engineering environment.
- Supports our new Project Themes for quick styling!

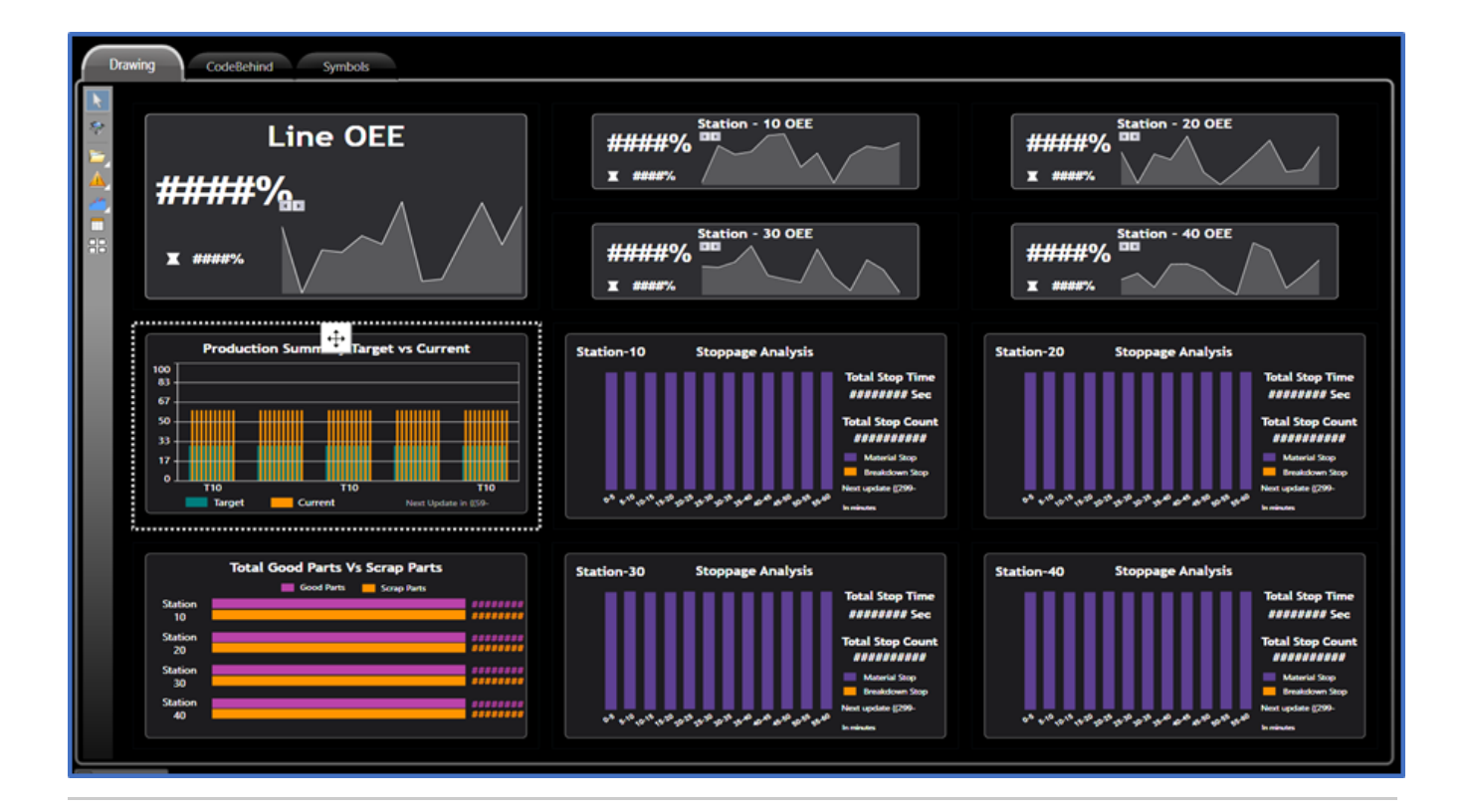

#### <span id="page-1-0"></span>**Themes**

⋒ Find Detailed Docs Here: [Themes](https://docs.tatsoft.com/display/DOC91/Themes)

We support both Engineering Environment Themes and Project Themes!

#### Engineering Environment Themes

- Choose from multiple themes for the style you like best (have a favorite color scheme?), or to suit your viewing environment (dark mode anyone?)
- Open multiple projects or multiple copies of the same project with a different theme each, making it easier and faster to identify which project you are working on or referencing.

#### Project Themes

- With our new theme selector, users can easily pick a theme that best suit their environment or visual preferences.
- Easily build your own theme or use one of our prebuilt themes.
- Is there any item or even an entire screen you do not want to have default theme? A simple checkbox allows you to change it.

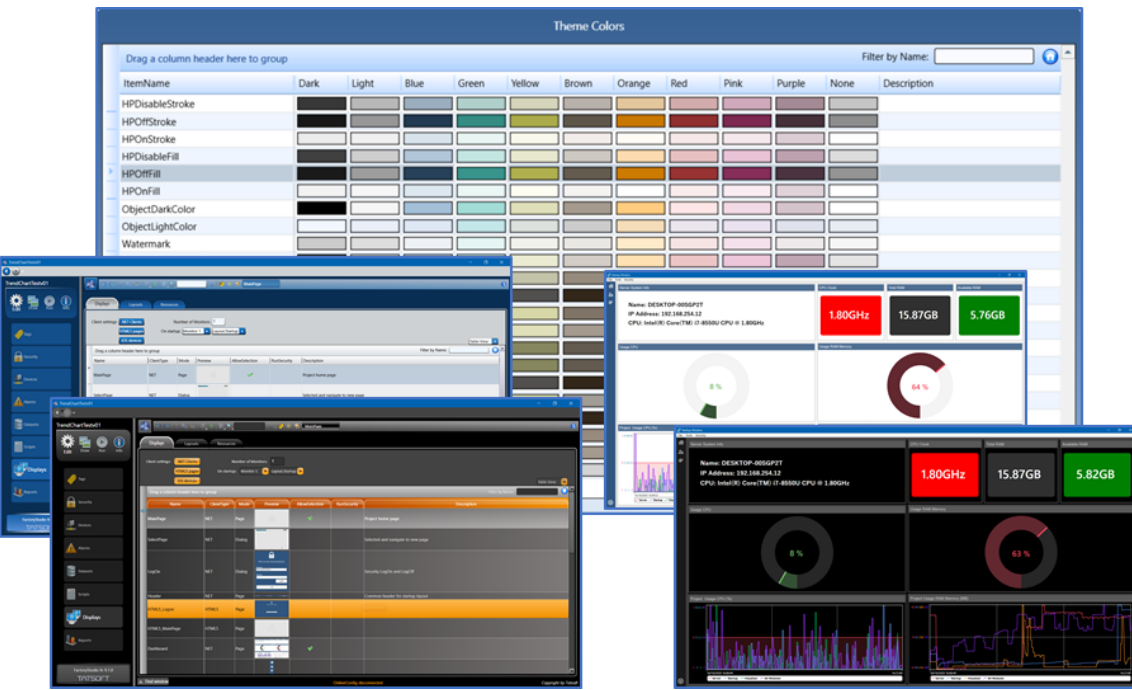

#### <span id="page-2-0"></span>**High Performance Graphics**

Find Detailed Docs Here: [High Performance Graphics](https://docs.tatsoft.com/display/DOC91/High+Performance+Graphics)

High Performance Graphic symbols and an intelligent HPG Alarm symbol are New in 9.1!

We have also updated the Symbol Library menu to make it quicker to find High Performance or Standard style symbols.

All our symbol objects are vector based, so they resize intelligently across all displays.

Also, since you can create displays for both .NET and HTML5, we are making sure you can use our Symbols in BOTH display types – you get the same experience regardless of your user display needs.

Our symbols are powerful objects that have ability to contain multiple data references ("input parameters"), making them easy to replicate and use for multiple purposes, while easily linking them to data-driven actions (such as showing color, running/off states, etc.).

You can also make your own symbols with any data links you want built in. You can tie them to a datatype. For instance, if you want a pump object to appear every time you drag an integer datatype onto the screen, you can!

You can also make your own data types! You could make a pump data type with sub-parameters and link it to a symbol. Dropping the **PumpUDT** on the screen will bring ALL your data parameters with it – automatically!

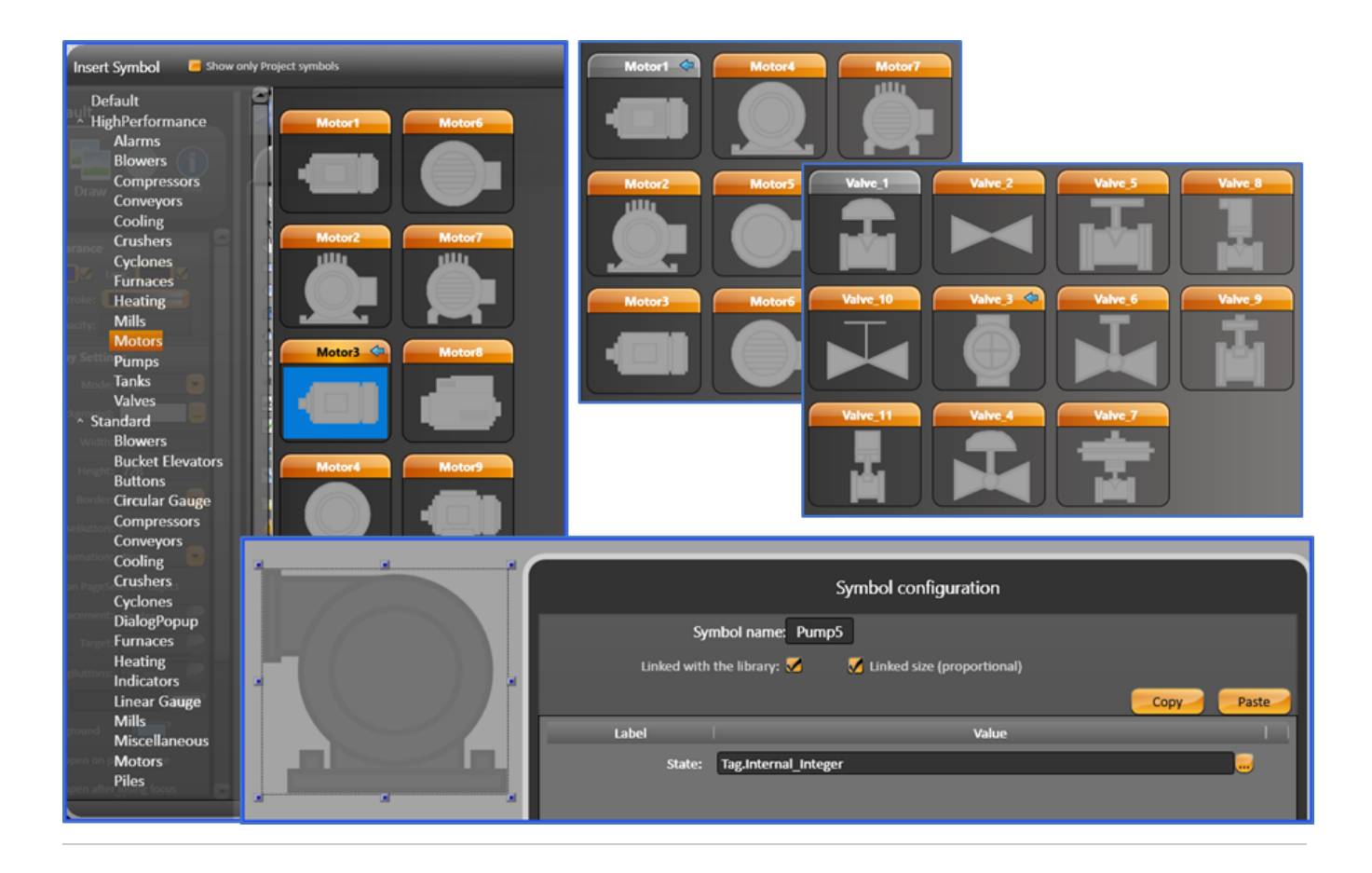

#### <span id="page-3-0"></span>**Visual SQL Query Builder**

Find Detailed Docs Here: [Visual SQL Query Builder](https://docs.tatsoft.com/display/DOC91/Visual+SQL+Query+Builder)⋒

Our **Visual SQL Query Builder** allows you to preview and rapidly connect, build, and test your SQL queries before using them in your project.

- Connect, build, and test queries previously with a visual interface in the same design environment no need to install or open additional software.
- Previously select databases, tables, and columns.
- Previously create relationships (joins) between entities.
- Every visual item and action build the SQL query for you in real-time.
- Test your query in the builder to verify you are getting the data you want before using the query in your project.
- Is everything working as you please? Copy and paste your new query wherever you need -— and you are assured it will work because you have already tested it!

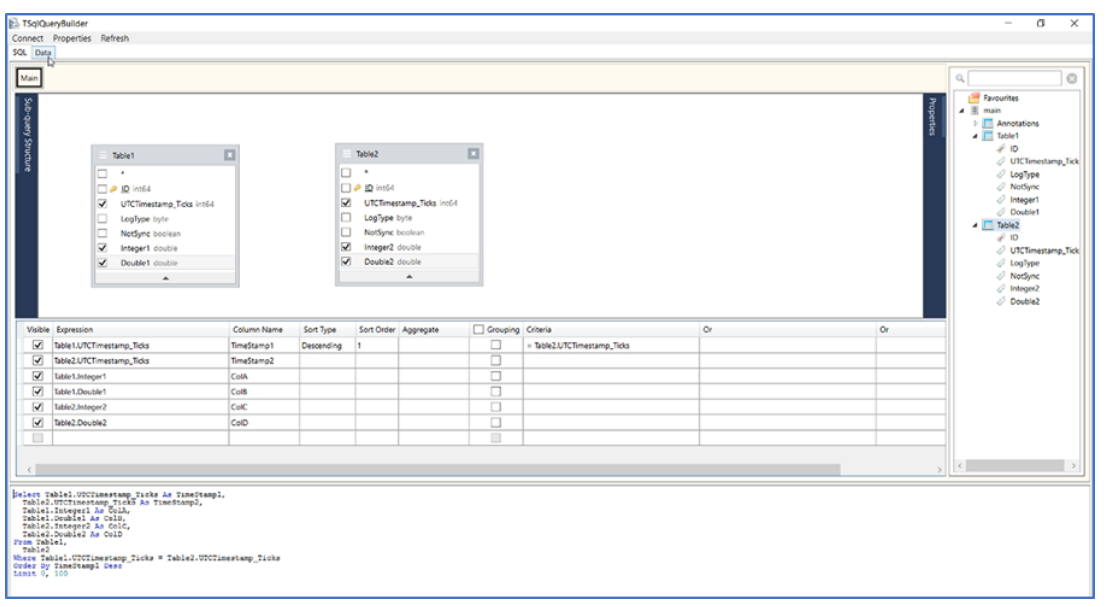

### <span id="page-4-0"></span>**Python Integration**

Find Detailed Docs Here: [Python Integration](https://docs.tatsoft.com/display/DOC91/Python+Integration)൘

Our **Python** Integration opens a great way to extend your projects with **Python**. Vastly increase the power and reach of your existing **Python** code by easily integrating it with **FactoryStudio**!

- Supports ANY version of Python (3.x and 2.x).
- Access the **Python** namespace from within **FactoryStudio** Scripts, Tasks, and CodeBehind.
- Execute (call) your **Python** code from within your projects (even NumPy, Matplotlib, etc).
- Create **Python** code that can interact with your **FactoryStudio** project!
- Create a task that executes your external **Python** code and passes parameters both ways everything without a single line of code in your project
- Schedule your task to trigger at set times or execute it as a function of a trigger. (e.g. Event-based triggers)
- Machine Learning and AI integration made easy

BONUS: We already support C#, VB.NET, and JavaScript!

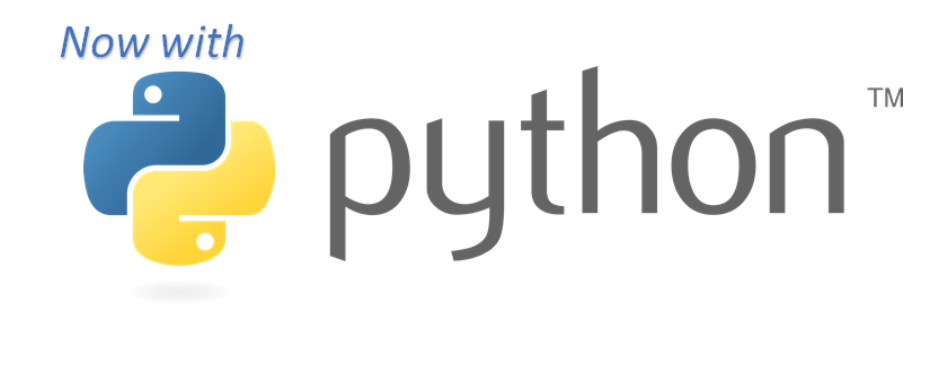

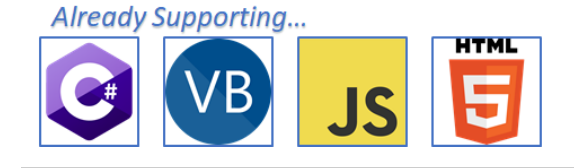

<span id="page-4-1"></span>**Project Templates**

Pre-built Project Templates get you started faster by building the solutions you need.

- Pre-defined displays AND layouts.
- Multiple Template types include:
- Blank Project
- Default Project
- TrendChart Project
- TrendChart with Alarm Pages Project
- TrendChart with Alarm Pages and Alarm Footer
- Redundancy Project

Each project includes the items above.

• Pre-built menus and headers

#### 1. Blank Project

- Logon Dialog
- Several Themes
- Header page navigation using Industrial Icons
- Empty Main Page
- Layout with Header and Main Page

#### 4. TrendChart and Alarm Project

- Contains all in the TrendChart Project Plus:
- Alarm Online and Alarm Historical Page
- Alarm Data Template

#### 2. Default Project

- Contains all in the Blank Project Plus:
- Server Information page using the Dashboard Page
- System Information Template and Scripts
- System Information Data Historian configuration

#### 5. TrendChart and Alarm Footer Project

Contains all in the TrendChart and Alarm Project - Plus: • Alarm Footer Page

#### 3. TrendChart Project

Contains all in the Default Project - Plus:

- UI data Template
- TrendChart Page
- TrendChart Data Templates

#### 6. Redundancy Project

- Contains all in the TrendChart and Alarm Project Plus:
- Redundancy Information Page

#### <span id="page-5-0"></span>**MQTT Broker and Clients**

ത Find Detailed Docs Here: [MQTT Broker](https://docs.tatsoft.com/display/DOC91/MQTT+Broker) and Here: [MQTT And Azure IoT](https://docs.tatsoft.com/display/DOC91/MQTT+And+Azure+IoT)

Our included MQTT broker and clients help you get connected safely, securely, and economically to a wide and growing variety of devices and systems.

- Run our broker on its own or tied to a project.
- Tied to a project, our MQTT broker can also expose all project namespaces and properties.
- Our broker supports BOTH **Sparkplug B** clients AND original MQTT clients, which does not use **Sparklug B** specification such as **Mosquitto**
- Publish/Subscribe with ease great for data-constrained or cost-constrained networks.
- Great for use as an Edge of Network gateway or communications hub.

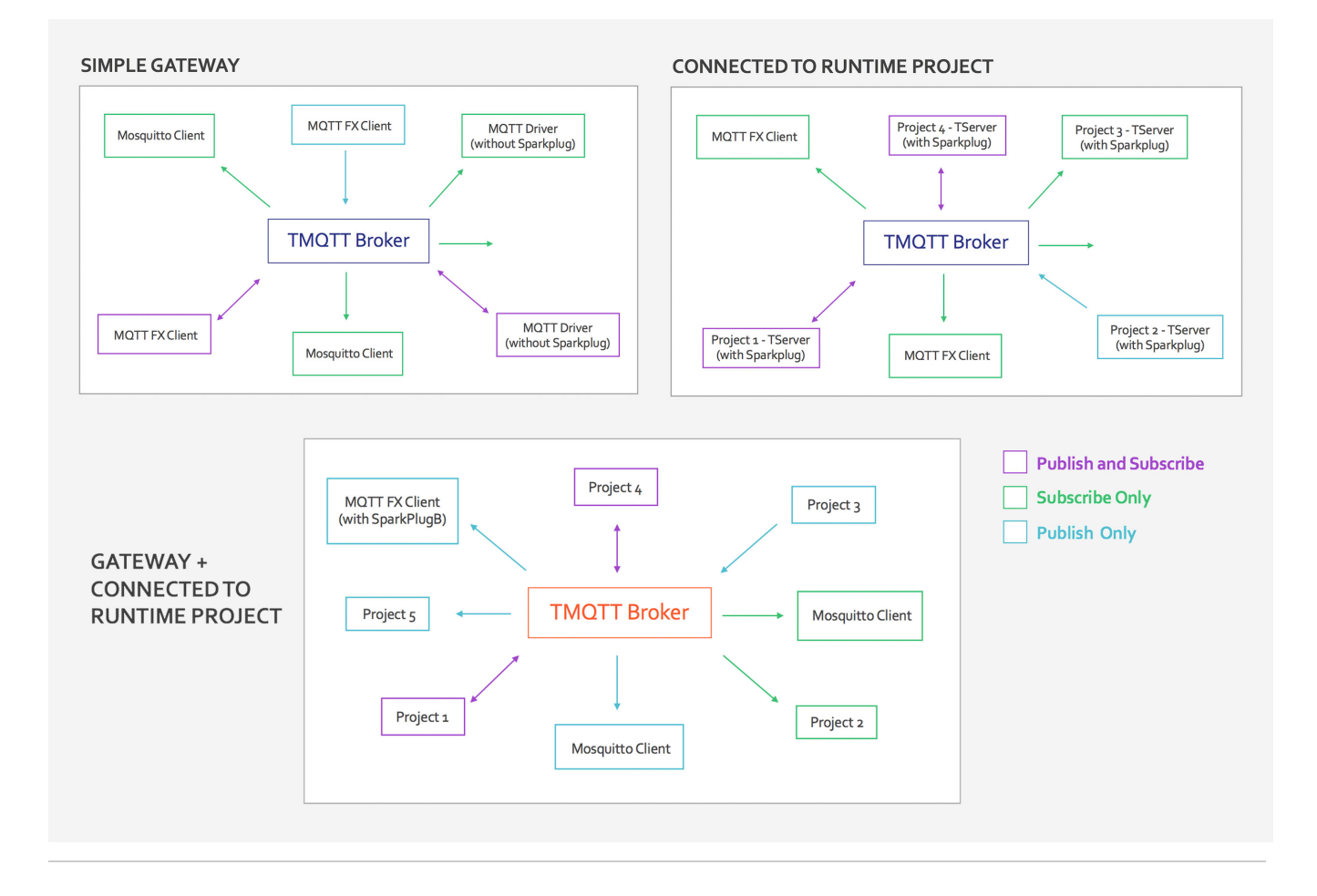

### <span id="page-6-0"></span>**Industrial Icons Font**

Find Detailed Docs Here: [Industrial Icons](https://docs.tatsoft.com/display/DOC91/Industrial+Icons)⋒

Our Industrial Icons Font makes it easy and quick to add modern looking icons to your projects.

- Create consistent and modern layouts.
- Save time by using an icon font rather than a jpeg/png from the web.
- Common icons are included such as Home, Alarms, Warnings, Chart, Gauge, Settings, Search, and more!
- Easy and smooth resizing since the icon is actually a font!

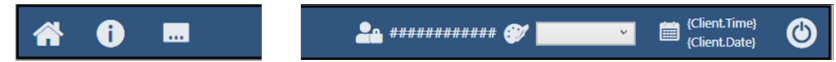

(Above) Using icons in the default Header (Below) Entire list from our Industrial Icons font

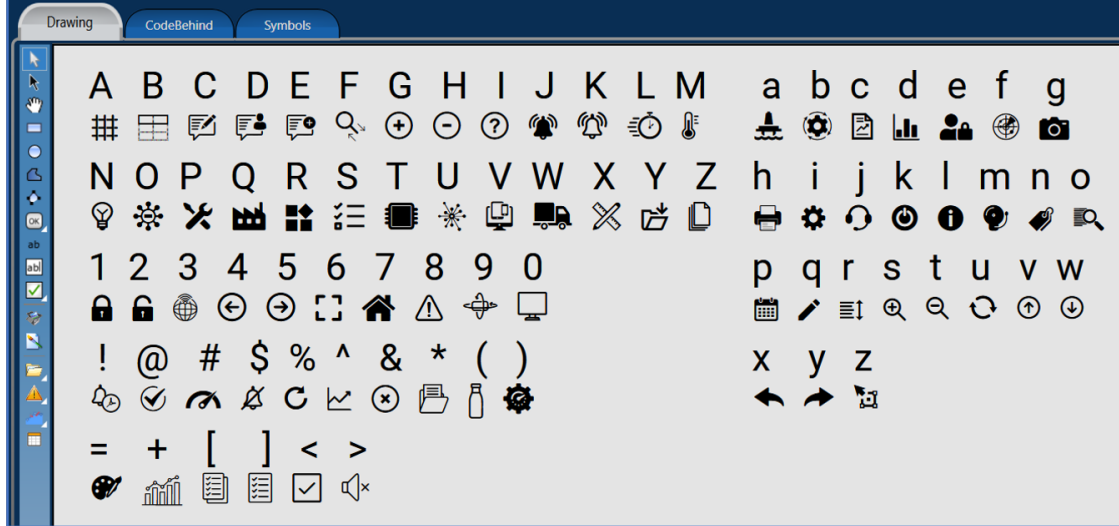

#### <span id="page-7-0"></span>**Multi-Screen Engineering**

Find Detailed Docs Here: [Multi-Screen Engineering](https://docs.tatsoft.com/display/DOC91/Multi-Screen+Engineering)

Multi-Screen Engineering improves development speed.

- Open multiple displays and scripts at the same time.
- Copy/Paste between .NET and HTML5 Displays (as shown below!)
- $\bullet$ Change themes between the separate windows.
- Makes code and display comparison easier and faster.  $\bullet$
- Bonus: The Displays and Scripts Breadcrumb (shortcut) bar at the top now allows you to remove a shortcut to help keep your desktop lean and clean.

<span id="page-7-1"></span>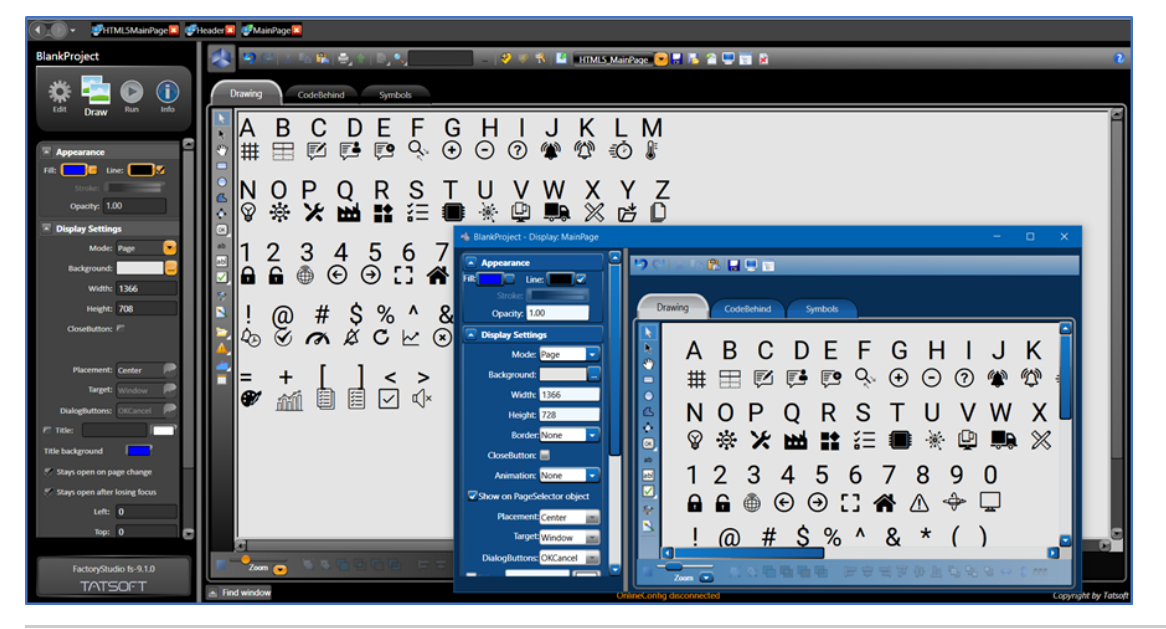

Create your projects to support multiple monitors.

Perfect for creating enterprise NOC, other Operations Control Room layouts, or even just dual-screen desktops.

Easily design different layouts for each screen.

Quickly specify which layout you want to appear on which screen.

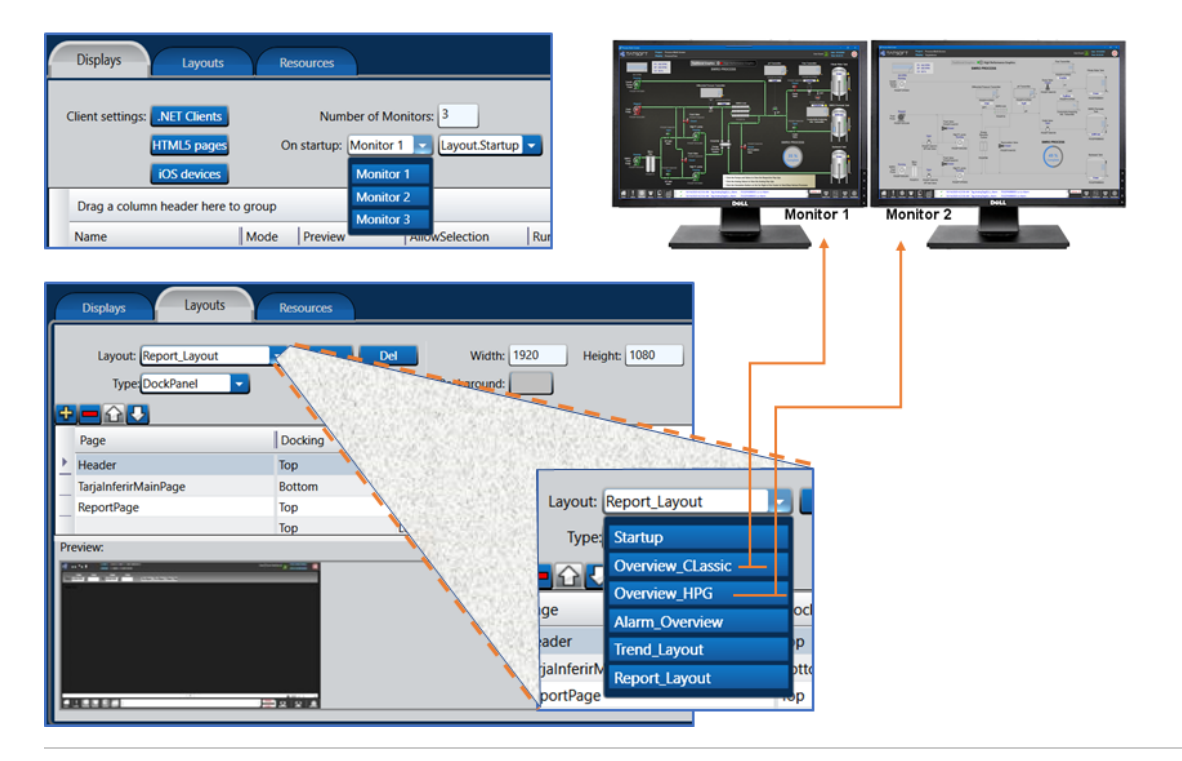

#### <span id="page-8-0"></span>**Driver Highlights**

Connectivity is a key feature of the **FrameworX** platform and **FactoryStudio**.

- Simplify your architecture by removing standalone communication solutions (e.g. **Kepware** / **Matrikon**)
- Easily setup a communications hub to support comms and logic between practically any device, any database, any historian, anywhere.
- On-Premises or to/from the cloud we have you covered!
- Some supported popular drivers / protocols include the list presented below.
- **MQTT Broker** and OPC Server are both built-in!
- Our team has created over 200 drivers throughout the years so if you need something, we either have it or we can help you build it with our **Communication Driver Toolkit**.

### A-B / Rockwell

- ControlLogix/CompactLogix  $\bullet$
- MicroLogix / Serial MicroLogix  $\bullet$
- PLC5/SLC ٠

#### ABB (Bailey) INFI90

#### **Beckhoff**

• TwinCAT PLC/IO devices

#### **BACnet**

#### **DNP3.0**

#### **GE Fanuc devices**

• Ethernet using SRTP protocol

### **Genisys & MicroLok Plus**

- $\bullet$  . **TCP/IP Master/Slave**
- **Serial**  $\bullet$

#### **IEC drivers**

- IEC-61850 Master
- IEC-870-5-101 Master  $\bullet$
- $\bullet$ IEC-870-5-104 Master / Server

### Mitsubishi devices

- Melsec-FX (MelsecQ 1E Frame)  $\bullet$
- Series Q ٠

### **Modbus**

TCP/IP and RS-232, RTU and ASC for both  $\bullet$ Modbus master / slave protocols

# **MQTT**

- **Broker**
- Clients (Original & Sparkplug B)

### **National Instruments**

DataSocket - LabVIEW

### **OMRON**

Master using FINS & CIP Commands

### **OPC**

- UA / DA / HDA
- ۰ OPC Server also built-in!

### **OSIsoft PI / AF**

### **SNMP**

#### **Siemens**

- S7 devices
- ۰ Siemens Simatic/T1505 devices

#### **WITS**

- Level 0 Pason TCP/IP, UDP and RS232
- Level 0 Passive TCP/IP, UDP and RS232

### <span id="page-9-0"></span>**Simulator Driver**

Find Detailed Docs Here: [Simulator Driver](https://docs.tatsoft.com/display/DOC91/Simulator+Driver)

Our new Simulator Driver gives you many options for data types and ranges, and it gives you control over which simulation values you can generate.

Pick from a list of data types (including Strings!) and set the Min & Max values you would like the data types to range through.

Do you want to simulate a real-world analog device and its response to a 4-20mA varying current? You can!

Or do you prefer to use a range that was 0-25 mA so you can simulate a wire break with 0 mA? Because you can too!

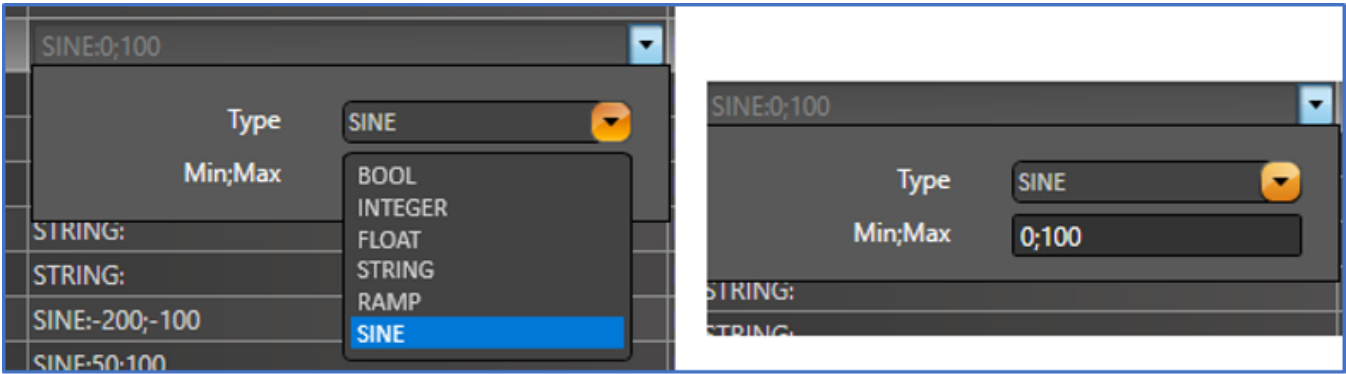

# **Example Points Configuration**

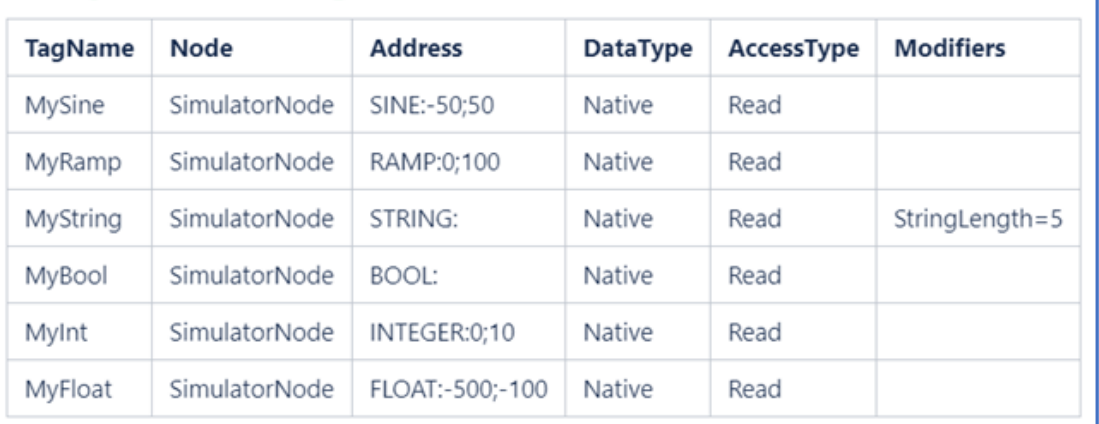

### <span id="page-10-0"></span>**Remote Engineering & Multi-User Collaborative Development**

Find Detailed Docs Here: [Remote Engineering and Multi-User Collaborative Development](https://docs.tatsoft.com/display/DOC91/Remote+Engineering+and+Multi-User+Collaborative+Development)

#### Work Faster

Speed up development by having a developers/engineers team working simultaneously in the same project — no need for merging or importing!

#### Work Safer

**FactoryStudio** also supports Remote Engineering allowing you to have developers utilize a central shared repository and edit a project even when remote (not logged into the project server itself).

As long as the developers are on the same network, they can get to their projects, keeping your server safer by reducing the number of people who need to log into it directly and remotely.

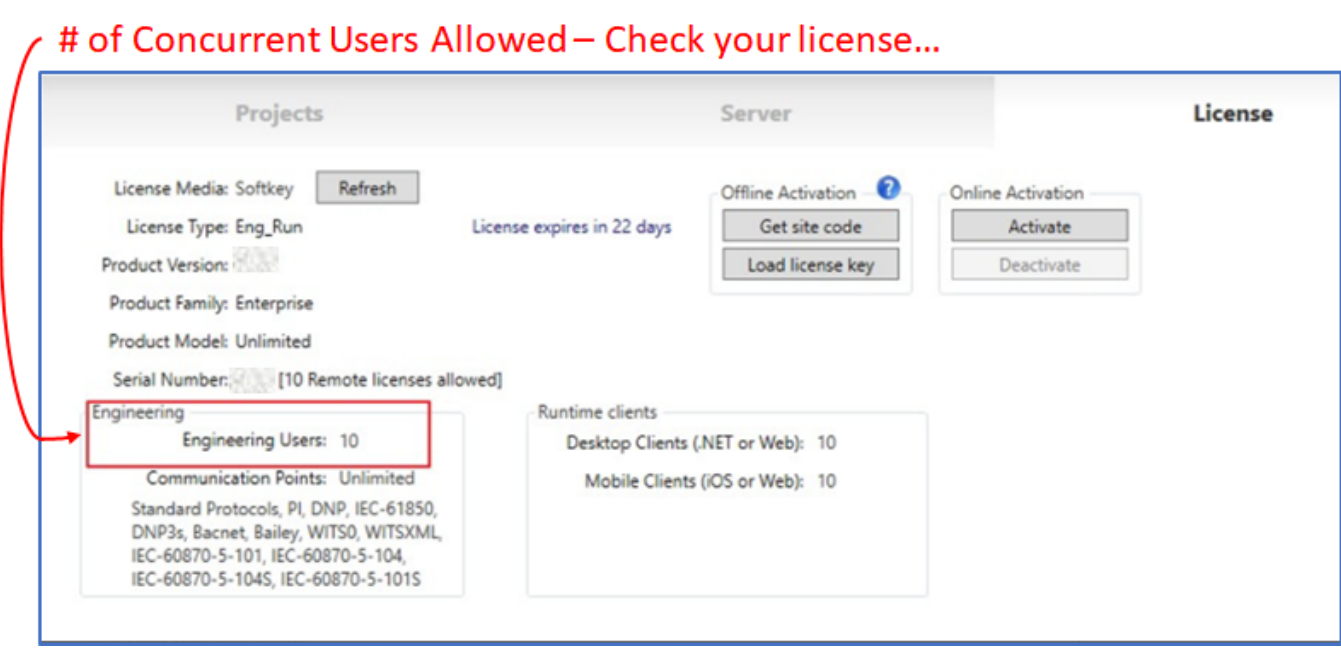

### <span id="page-11-0"></span>**Auto-Start SmartClient**

⊙ Find Detailed Docs Here: [Auto-Start SmartClient \(watchdog application\)](https://docs.tatsoft.com/pages/viewpage.action?pageId=29493227)

Helping to deliver maximum uptime for your users, the **Auto-Start SmartClient (ASSC)** is a self-healing watchdog application that helps ensure your remote SmartClient applications are always up and running.

- 1. The ASSC periodically checks to ensure the **TSmartClient** is running.
- 2. If not, then the ASSC checks to see if it can reach the Project on the Project Server.
- 3. And if it can, the ASSC will restart the **TSmartClient** automatically for you!

{A SmartClient application is just one of the many ways you can start a client application, and it's one of the easiest.

Just point at the server URL and you are done. No need to install other software – the SmartClient takes care of it all for you.

Now the Auto-Start SmartClient watchdog application makes sure your SmartClient is always up and running.}

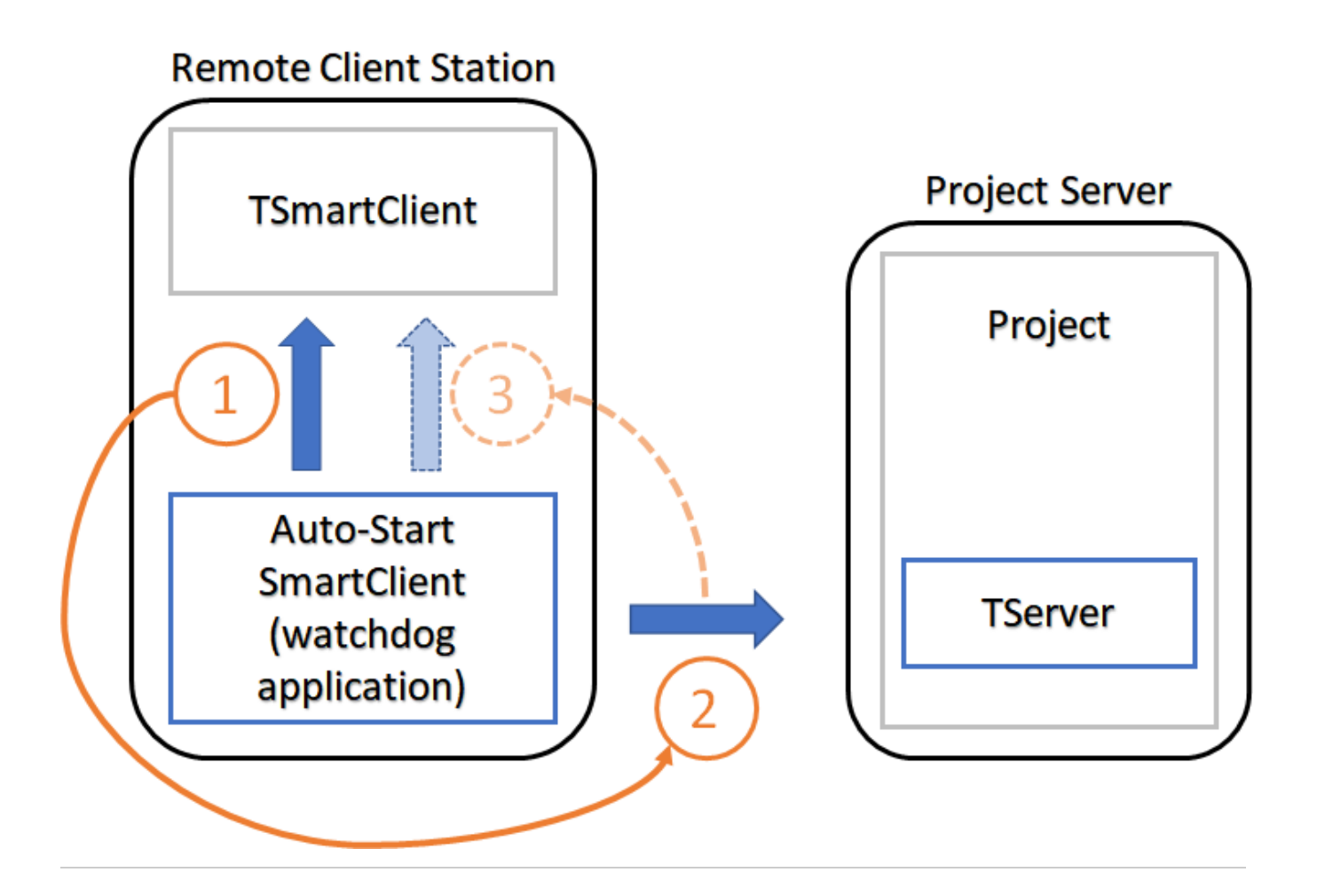

#### <span id="page-12-0"></span>**Linux Runtime Improvements**

Having supported projects that run in Linux environments for years, we continue to make improvements to ensure your project experience in the Linux environment will be as close to the .NET experience as you can get.

You can design your projects once and ensure your end users will get the same experience regardless of which platform they use.

(We also support Windows, iOS, and Android and Web via HTML5 – all from the same project, and all at the same time!

Just like our Multi-OS support, we are multi-language too! Projects support C#, VB.NET, JavaScript, and Python 2.x/3.x)

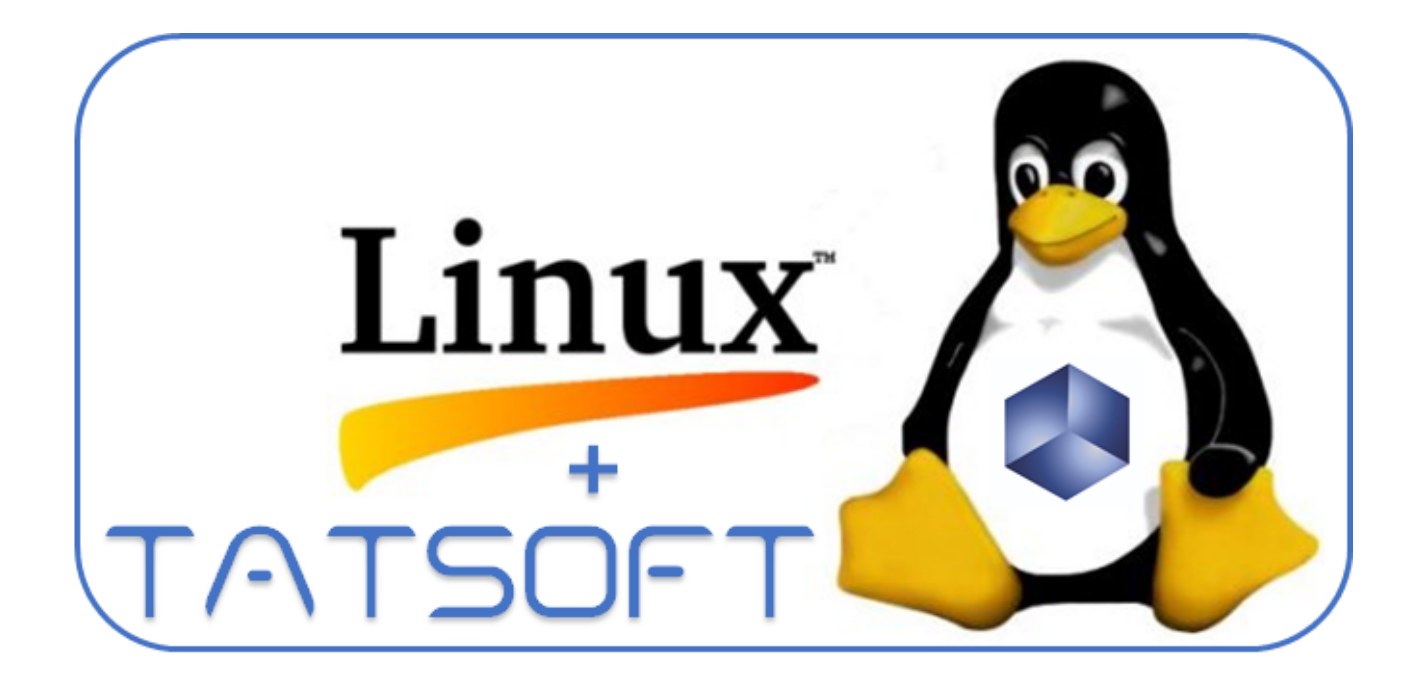

#### <span id="page-13-0"></span>**Secure Multi-Port Gateway**

Find Detailed Docs Here: [Secure Multi-Port Gateway](https://docs.tatsoft.com/display/DOC91/Secure+Multi-Port+Gateway)⋒

Ensure secure communications between multiple projects, nodes, or other systems you want to communicate with via our Secure Multi-Port Gateway.

Setup 1-to-1 communications to a single site, or setup 1-to-many communications for multiple sites running into the same "master" project.

In the example below, we created a business level project that can send requests to any site of a group, and all the traffic is handled via our Secure Multi-Port Gateway.

Our Secure Multi-Port Gateway ensures safe data communications by only allowing the traffic that is supposed to go from point A to Point B, Point A to Point E, etc., all while keeping the sites apart from each other.

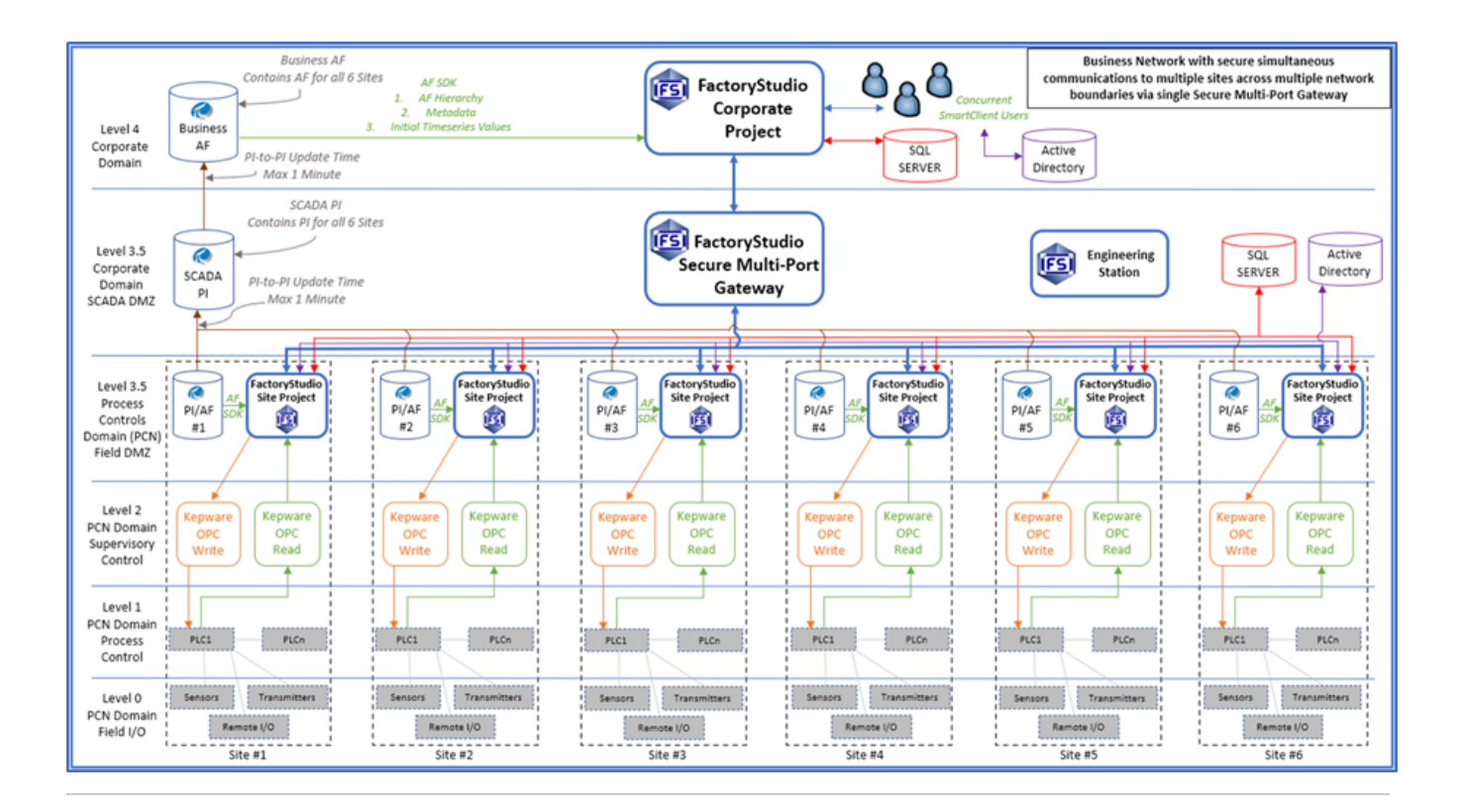

### <span id="page-14-0"></span>**Sparklines in DataGrids**

**O** Find Detailed Docs Here: [Sparklines in DataGrids](https://docs.tatsoft.com/display/DOC91/Sparklines+in+DataGrids)

#### **Tiny but mighty!**

Sparklines, powerful and tiny charts, are now embeddable in a DataGrid (Table).

Would you like to show a quick visual of past data or performance right next to the current value? Now you can!

Use Sparkline trends right next to current values for improved context and possible indicator of where things are heading.

#### **Styling**

Available in 4 styles, you can show your mighty-mini-charts using Line, Area, Bar, or WinLoss formats.

Line

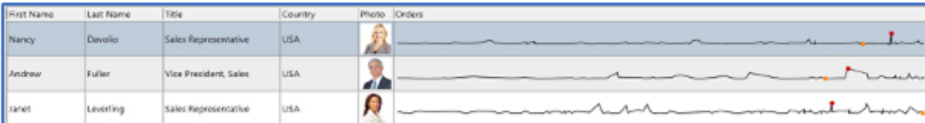

#### Area

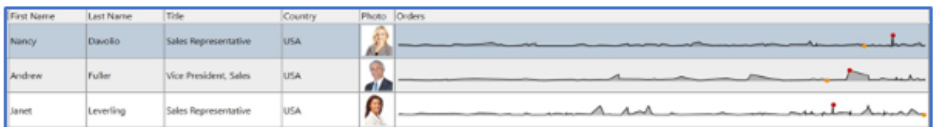

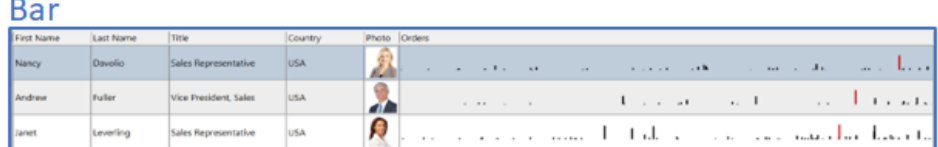

### WinLoss

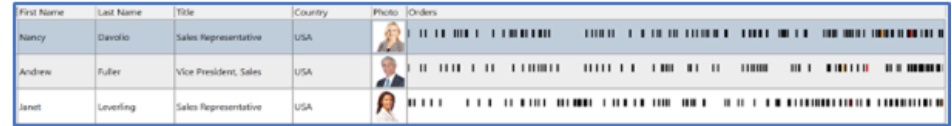

### <span id="page-15-0"></span>**Dynamic Cell Color in Reports**

# Find Detailed Docs Here: [Dynamic Cell Colors in Reports](https://docs.tatsoft.com/display/DOC91/Dynamic+Cell+Colors+in+Reports)

Improve your reports with Dynamic Cell Colors. Calculated at run-time, you can vary the cell color of your report tables, making them deliver even more value faster.

Great for regulatory reporting as well as a quick visual history of when values were in or out of acceptable ranges.

Wish you could quickly spot areas that need attention in the shift report? Now you can!

Spend more time fixing issues and celebrating wins instead of staring at numbers trying to figure out what is great, or not-so-great, about that last run.

# Easily turn this...

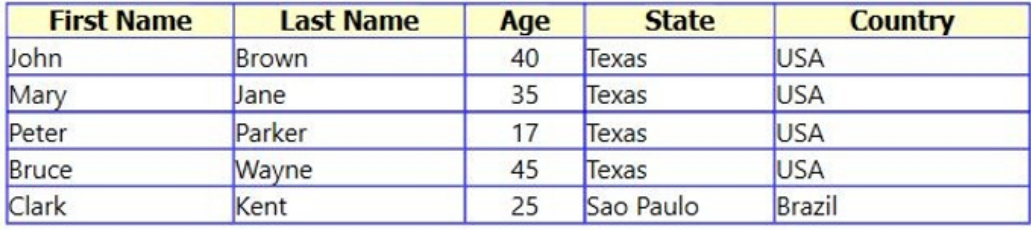

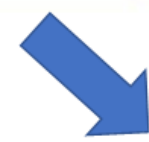

# ... into this!

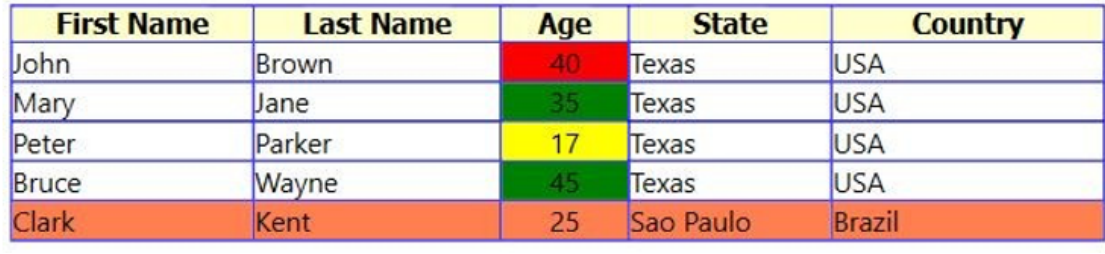

### <span id="page-16-0"></span>**Tags - Easy Finding & Renaming**

#### **Find and Teleport**

Need to locate every place a tag is used in your system? **FactoryStudio** got you covered! Find, sort, and filter to easily locate the tag(s) of interest and ALL locations where it(they) exists.

Then, double-click to go right to where the tag is used, whether in a display or even a line of code!

#### **Bonus:**

This also works for finding other things such as: Alarms, Displays, Reports, Scripts, Devices, Datasets, Historian Tables, and User Created Data Types (UDTs/Templates)

#### **Powerful Renaming**

Have you ever wished you could rename a tag in just ONE place, and EVERY place that tag was used in your project would automatically update?

**FactoryStudio** makes it possible!

Even rename a PART of a tag structure with our powerful templates. (e.g. Rename "**Revs**" to "**RPM**" in a tag structure such as: "**Area1.Line3.Wrap2. Motor5.Revs.Count**")

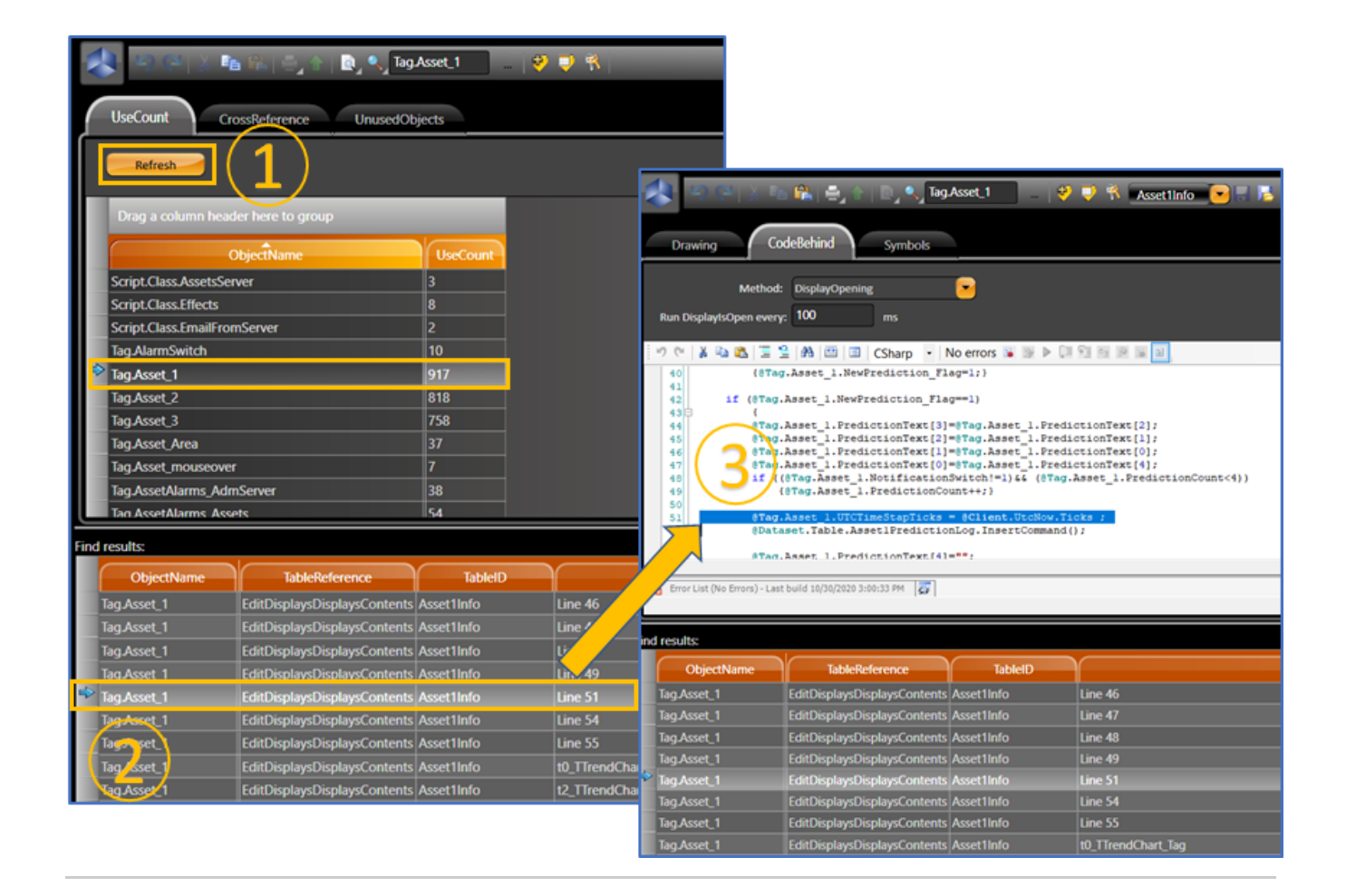

### <span id="page-17-0"></span>**Finding and Removing Unused Tags, Devices, & More**

⋒ Find Detailed Docs Here: [Finding and Removing Unused Tags, Devices & More](https://docs.tatsoft.com/pages/viewpage.action?pageId=29493245)

The cleanup of your project is important during both project creation and maintenance

Having unused items in your project makes troubleshooting, maintenance, and understanding your project more difficult and error prone.

We make it easy and safe to find and remove many unused items:

- Tags
- Devices
- User Created Types  $\bullet$
- Reports
- Datasets
- Historian Tables

Now you can easily find if you have made any of the above, forgot to hook them up, have not used them yet, or do not need them at all.

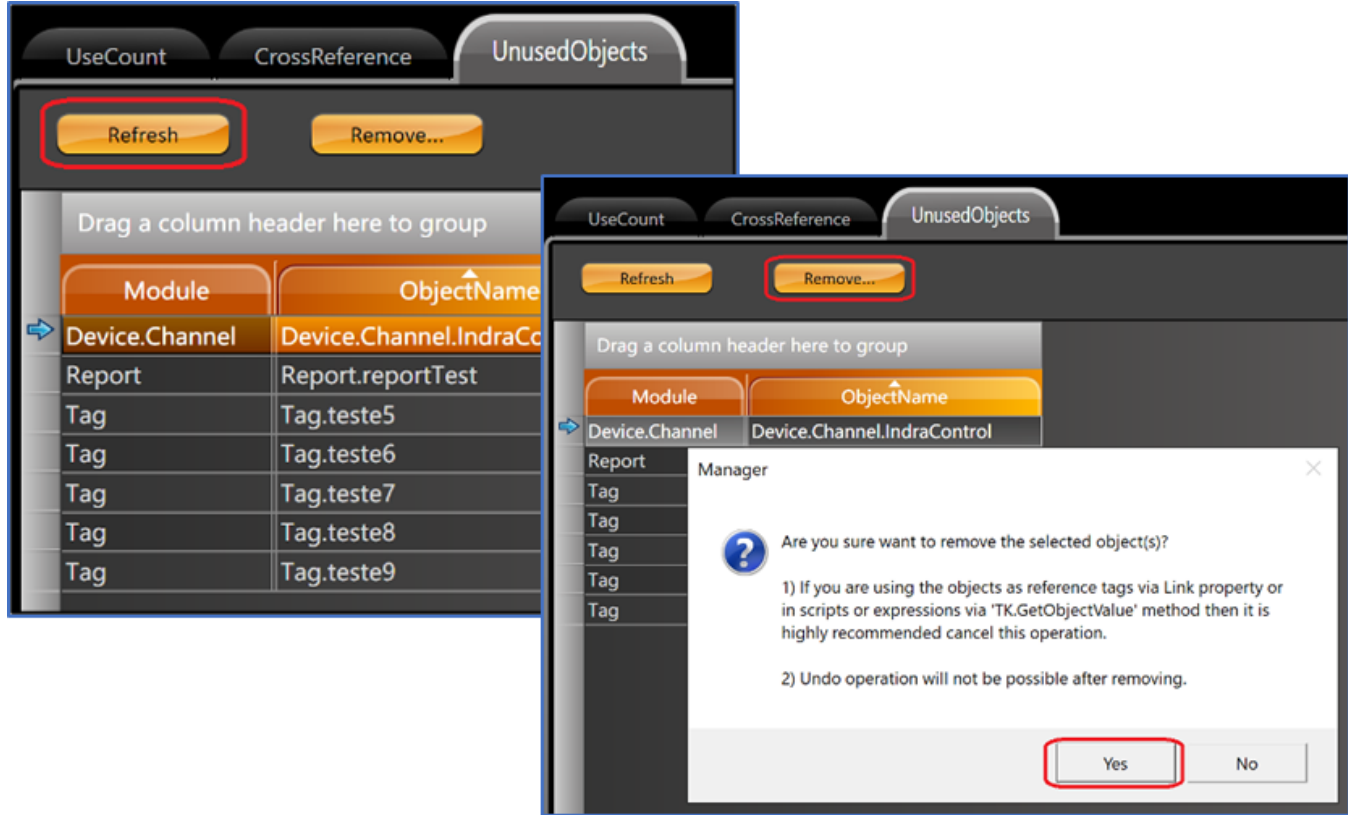